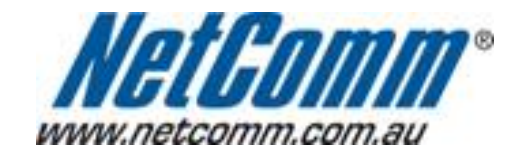

п

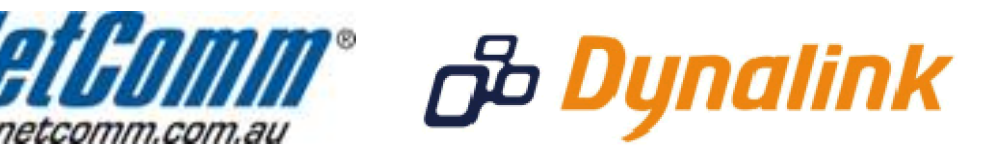

÷

## **Remote Administration Setup**

(NB9)

## **Remote Administration:**

Remote administration allows you to access the modem / router / VOIP ATA configuration page from a computer connected to the internet.

This can also be used to enable your ISP (Internet Service Provider) to check your settings if you experience connection issues.

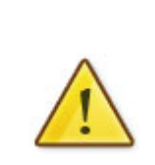

In the case of a VOIP ATA, you would also need to create a "**Port Forwarding**" rule on your modem / router for port 80 (or the applicable remote administration access port) pointing to your VOIP ATA's IP address.

If your modem / router is a NetComm or Dynalink unit, please see the appropriate "**Port Forwarding**" support document for assistance with adding this rule.

Before enabling remote access to your modem, we recommend changing the username and password required to login.

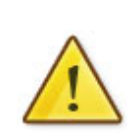

Please see our "**Changing the default username and password**" document for assistance with this.

You can also limit access to a specific IP or subnet (\*)

This will prevent unauthorised access to your modem.

\* - If supported by your model of modem / router.

## Enabling Remote Administration

This guide will take you through the steps required to enable remote administrati your mode/mrouter / VOIP ATA.

- 1. Open your web browser and go to htthe: a/d1cDr2e.s1\$6.84. usinagd minas the username and password .
- 2. Click om anagement from the menuthe lefthandsidepagehe
- 3. Click  $o$ AccessControlfromunderneath.this
- 4. Clican Service *s* romunderneat Access Control
- 5. Ensure the able checkbox in WhAN section TICKED

## 6. ClickSave/Apply

You should now be able to access your modem via the address: http://<your ex address >.

You can find your IP bayd charging http://www.whatip.com/

If you wish to limit access to [a certain remote IP](http://www.whatip.com/) address, please continue to page.